追加・変更された機能や表示変更についてのお知らせです。「取扱説 明書」とあわせてお読みください。

※● は初期値

[ カメラ設定 ] → [ ディテール ] / [ 調整 ] に [ 強調 ] を追加しました。 " 入 " に設定すると、ディテールの再現性がアップします。 [ 設定値:● 入、切 ]

### **メニュー項目:[ 強調 ] を追加**

ゼブラパターンの表示動作中、カメラモード時のディスプレイ画面に ● (ゼブラアイコン)が表示されます。

### **ゼブラ機能 " 入 " 時の表示アイコン追加**

### **ゼブラパターンに設定値 "98% " 追加**

[ システム ] → [ 記録設定 ] → [LPCM (QuickTime)] を追加しました。 QuickTime のオーディオ記録形式が設定できます。 [ 設定値:デュアルモノラル、● ステレオ ]

- -<br>● 記録映像の解像度が Web の場合、設定値に関わらず"ステレオ"で記録 されます。
- オーディオ 4ch 記録選択時は、設定値に関わらず " デュアルモノラル " で記録されます。

[LCD/VF 設定 ] → [ 撮影補助 ] → [ ゼブラ ]/[ 上限 ] および [ 下限 ] 項目 で、明るさの上限値と下限値を指定する設定値に "98% " を追加しまし た。 ノンリニアや PC での再生・上映や放送など、映像制作上ビデオレベ ルを 100%以内におさえたい場合に便利な設定です。 [上限 ] [ 設定値: 5% ~● 80% ~ 95%, 98%, 100%, Over] [ 下限 ] [ 設定値:0% ~● 70% ~ 95%, 98%, 100%]

### **メニュー項目:[LPCM(QuickTime)] 追加**

#### **メモ :**

# **[ ビューリモコン ] 画面の下に " カメラ制御 " ボタン追加** [ビューリモコン]画面を表示した状態

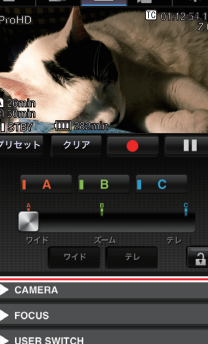

### **プリセットズームにイーズ機能追加**

プリセットズーム動作の動き始めと止まるときの変化の度合いを設定 できます。

※ プリセットズーム動作を滑らかにするための設定です。

[ カメラ機能 ] → [ ユーザーボタン機能設定 ] → [ プリセットズーム 1] / [ プリセットズーム 2] / [ プリセットズーム 3] プリセットズーム 1

> **こたな:**<br>● この設定値の追加に伴い、[解像度]の設定値から"480 x 270"が削除とな りました。

> ● APN の設定は本機ではなくセルラーアダプターに書き込まれます。 誤った APN を設定すると、通信できなかったり、通信会社から高額な  請求をされたりする場合がありますので、正しく設定してください。

- ├スピード
- ├イーズイン
- ├イーズアウト
- └デュレーション
- \* [ プリセットズーム 2] / [ プリセットズーム 3] についても同様。
- スピード … 従来のメニュー[ プリセットズームスピード ] に相当し ます。
- [ 設定値:1 ~ 127(●64)] - イーズイン … ズーム動作の動き始めから、設定された"スピード"に 達するまでの変化の度合いを設定します。 設定値が大きいほど、設定 " スピード " に達するまでの時間が長く
- なります。 [ 設定値:1 ~ 10、● 切 ]
- イーズアウト…設定された"スピード"から、ズーム動作が停止する までの変化の度合いを設定します。 設定値が大きいほど、停止するまでの時間が長くなります。 [ 設定値:1 ~ 10、● 切 ]
- デュレーション…"スピード"および"イーズイン" / "イーズアウト"の 設定値から算出されるズーム動作時間を表示します。 [ 表示値:\*\*\*.\* sec]

### **メニュー項目:[ ライブストリーミング設定 ] の設定項目 変更と、[ ビットレート ] の設定値を追加**

[ システム ] → [ ネットワーク ] / [ 設定 ] → [ ライブストリーミング設 定 ] → [ フレーム数 / 画質 ] を [ フレームレート ] と [ ビットレート ] に変更し、[ ビットレート ] の設定値を追加しました。

- また、MPEG2-TS/TCP を削除しました。
- **メニュー項目:[ タイプ ] に "RTMP" および "MPEG2-TS/RTP" を追加** [システム]→ [ネットワーク]/[設定]→ [ライブストリーミング設定] → [ サーバー ] / [ ストリーミングサーバー ] → [Server1] ~ [Server4] → [ タイプ ] に "RTMP" および "MPEG2-TS/RTP" を追加しました。 .<br>「設定値:● MPEG2-TS/UDP, MPEG2-TS/RTP, RTSP/RTP, ZIXI, **RTMP**

**メモ :**  ● ライブストリーミング中は変更できません。

- [タイプ]項目が"RTSP/RTP"の場合、5.0 Mbpsを超えるエンコードビッ トレートは設定できません。
- [タイプ]項目を"ZIXI"に設定し[レイテンシ]項目を"低"以外に設定した 場合、5.0 Mbps を超えるエンコードビットレートは設定できません。
- [タイプ]項目を"ZIXI"に設定し[レイテンシ]項目を"低"に設定した場合、 または [ タイプ ] 項目を "RTMP" に設定した場合、3.0 Mbps を超える エンコードビットレートは設定できません。

#### **ご注意**

### **メニュー項目:[APN] を追加**

- [ システム ] → [ ネットワーク ] / [ 設定 ] → [ 接続設定 ] に [APN] を追 加しました。
- \* APN: アクセスポイントネーム (Access Point Name)
- \* APN を設定できないアダプターを装着している場合、グレー表示とな り選択できません。

### **ご注意 :**

</> ボタンで L の値、▲/▼ ボタンで D の値を調整します。 L 値、D 値を変更すると、FEC のオーバーヘッド量が変化します。 [C.REVIEW/4] ボタンを押すと、L 値、D 値が初期値に戻ります。

# **GY-HM850 取扱説明書 追加変更のお知らせ**

- 4 ≦ L ≦ 20 (初期値:L=10)
- 4 ≦ D ≦ 20 (初期値: D=10)
- L × D ≦<sup>100</sup> (初期値:L×D=10×10)

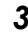

[ システム ] → [ ネットワーク ] / [ 設定 ] → [ ライブストリーミング設定 ] → [ 自動再開 ] を追加しました。 従来は [ ライブストリーミング ] 項目が " 入 " の状態で、ネットワー ク接続が切断された場合、[ ライブストリーミング ] 項目が自動的に " 切 " になり、ネットワークが再接続された場合には、再度 [ ライブス トリーミング ] 項目を " 入 " に操作する必要がありました。 [ 自動再開 ] 項目を " 入 " に設定すると、ネットワークが再接続された 場合に、自動的にライブストリーミングを再開します。 ● 入 ネットワークが再接続されたら、ライブストリーミングを自動的 に再開します。  $\bullet$   $t\pi$ ネットワークが再接続されても、ライブストリーミングは自動的 に再開しません。 [ 設定値:入、● 切 ] **メモ :**  ● カメラの電源が切れた場合は、再び電源を入れてネットワーク接続が 確立しても、[自動再開] 項目の設定にかかわらず自動的にライブス

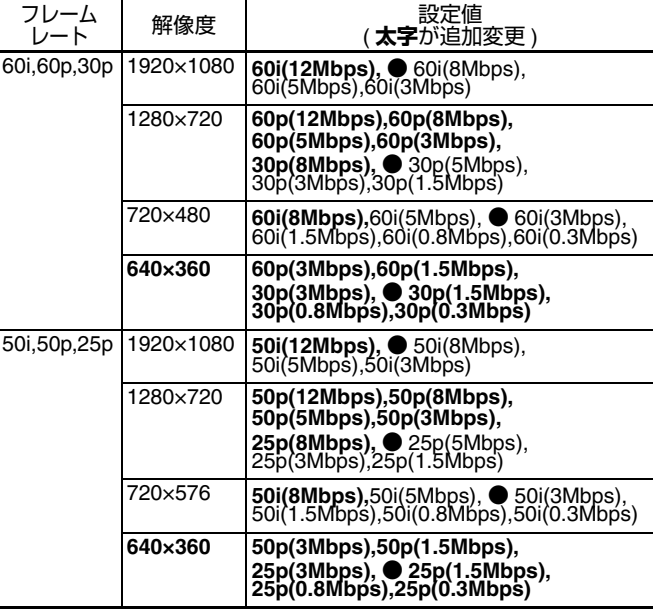

カメラ制御ボタン

で、カメラ制御できます。

#### **SMPTE 2022-1 FEC に対応**

ストリーミングタイプに MPEG2-TS/RTP を追加し、SMPTE2022-1 FEC に対応しました。

#### **ご注意 :**

● この設定値の追加に伴い、[ タイプ ] の設定値から "MPEG2-TS/TCP" が 削除となりました。

#### **メニュー項目:[SMPTE 2022-1 FEC] を追加**

[システム ]→ [ ネットワーク ] / [設定 ] → [ ライブストリーミング設定 ] -<br>→ [ サーバー ] / [ ストリーミングサーバー ] → [Server1] 〜 [Server4] → [ タイプ ] 項目が "MPEG2-TS/RTP" のときに [SMPTE 2022-1 FEC] の設 定が可能です。" 入 " に設定すると、FEC(前方誤り訂正)を使用しま す。損失パケットを再送することなく、デコーダー上の処理で損失パ ケットを回復できる伝送方式です。 [設定値:入,●切]

- \* デコーダー側が SMPTE 2022-1 に対応している必要があります。
- **メニュー項目:[FEC マトリクス ] を追加**
- SMPTE 2022-1 設定時の FEC(前方誤り訂正)のオーバーヘッド量 を設定します。
- **メモ :**  ● [SMPTE 2022-1 FEC] 項目が "入 " の時のみ設定可能です。
- [タイプ] 項目が "MPEG2-TS/RTP" に設定の場合、送信先ポートは 2 ~ 65530 までの偶数のみポート番号に設定可能です。
- ●「タイプ]項目を "MPEG2-TS/RTP" に設定し、「SMPTE 2022-1 FEC] 項目を " 入 " に設定した場合、送信先ポートは設定したポート番号  (N)に加え、N+2 および N+4 のポート番号も使用されます。

#### **FEC マトリクスを設定する**

[SMPTE2022-1] 設定時の "FEC"( 前方誤り訂正 ) のオーバーヘッド量 を設定します。

*1* **[システム]→[ネットワーク]/[設定]→[ライブストリーミング設定]<sup>→</sup> [ サーバー ]/[ ストリーミングサーバー ] → [Server1] ~ [Server4] → [FEC マトリクス ] 項目を選択し、セットボタン(●)を押す**

## FEC 調整画面が表示されます。

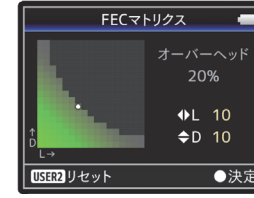

### *2* **<sup>L</sup> 値、<sup>D</sup> 値を調整する**

#### **メモ :**  ● 設定範囲

*3* **セットボタン(●)を押す**

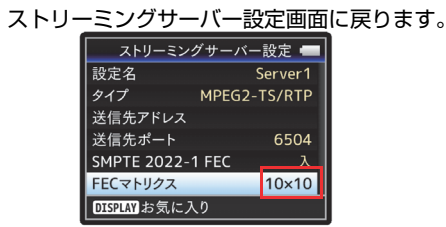

**メモ :** 

● FEC オーバーヘッド量が大きいほどパケットロス耐性は向上します か、より多くのネットワーク帯域を使用します。 ● 同じオーバーヘッド量であっても、L 値が大きいほどバーストロス (連続パケットロス)耐性が向上します。

# **メニュー項目:[ ライブストリーミング設定 ] 項目追加お よび変更**

[ ストリーミングサーバー ] に "Server1/Server2/Server3/Server4" を 追加しました。4 つの設定をそれぞれ登録できます。

**メモ :** 

● タイプ (MPEG2-TS/UDP, MPEG2-TS/RTP, RTSP/RTP, ZIXI, RTMP) の 選択によって、ほかの項目が設定できない場合があります。また、選 択できる内容が異なる場合があります。

### **ライブストリーミング「自動再開」機能の追加**

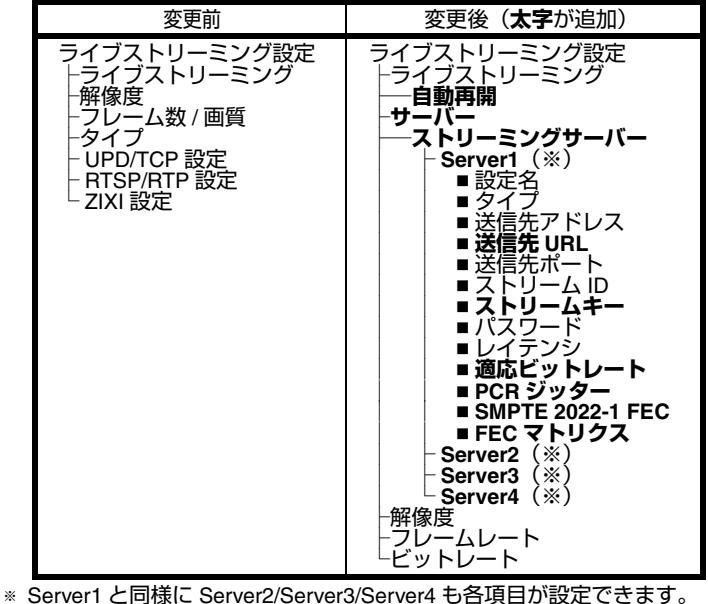

トリーミングを開始しません。

### **メニュー項目:[ ライブストリーミング設定 ] 追加項目**

[ システム ] → [ ネットワーク ] / [ 設定 ] → [ ライブストリーミング設定 ] → [ サーバー ] / [ ストリーミングサーバー ] → [Server1] / [Server2] / [Server3] / [Server4] に以下の項目を追加しました。

- 送信先 URL
- 送信先 URL"rtmp://" から始まるライブ配信先の URL を入力しま す。
- 初期値は、なし ( 空文字 ) です。 ※ 最大 191 文字、ASCII 文字で入力可能です。
- ストリームキー ライブ配信先で指定されたストリームキーを入力します。 初期値は、なし (空文字) です。
- T 最大 63 文字入力可能です。
- 
- 適応ビットレート " 入 " に設定すると、ネットワーク帯域の変化に応じて自動的に ビットレートを変更します。 その場合、ライブストリーミングのビットレート設定項目で設定 された値が上限となります。 [ 設定値:入、● 切 ]

- [ システム ] → [ ネットワーク ] / [ 設定 ] → [ ライブストリーミング設定 ] → [ サーバー ] / [ ストリーミングサーバー ] → [Server1] ~ [Server4] → [ レイテンシ ] に " 高 " を追加しました。 また、[ システム ] → [ ネットワーク ] / [ 設定 ] → [ ライブストリーミン
- グ設定 ] → [ サーバー ] / [ ストリーミングサーバー ] → [Server1] / [Server2] / [Server3] / [Server4] → [ タイプ ] で "ZIXI" を選択したときの 設定項目
- [ レイテンシ ] に " 最小 (ZIXI 切 )" を追加しました。 [ 設定値:高、中、● 低、最小 (ZIXI 切 )]

### **メモ :**

- [タイプ]が"ZIXI"であり、[レイテンシ]が"中"または"低"のときにのみ、 適応ビットレートが設定可能です。
- PCR ジッター
- " 低 " に設定すると、ライブストリーミングの PCR ジッターを低 — 減します。[ 設定値:●標準、低 ]<br>● SMPTE 2022-1 FEC
- " 入 " に設定すると、FEC(前方誤り訂正)を使用します。損失パ ケットを再送することなく、デコーダー上の処理で損失パケット を回復できる伝送方式です。[ 設定値:入 , ●切 ]
- FEC マトリクス
- [SMPTE2022-1] 設定時の "FEC"( 前方誤り訂正 ) のオーバーヘッド 量を設定します。
- **メモ :**  ● [ タイプ ] が "MPEG2-TS/UDP" のときにのみ設定可能です。

### **メニュー項目:[ レイテンシ ] に設定値追加**

- レジューム機能付きの FTP サーバーが必要です。
- [ システム ] → [ ネットワーク ] / [ 設定 ] → [ クリップサーバー] → [Clip-FTP1] / [Clip-FTP2] / [Clip-FTP3] / [Clip-FTP4] → [ プロトコル ] を "SFTP" に設定した場合、" レジューム " 機能は無効になります。
- ネットワーク接続設定の IFTP プロキシを選択してください1画面で "HTTP" を選択した場合、レジューム機能は無効になります。

### **ステータス ( ネットワーク ) 画面に Zixi 情報追加と操作機 能変更**

- [ ライブストリーミング設定 ] が "ZIXI" のときのステータス ( ネット ワーク ) 画面に以下の項目を追加しました。
- 経過時間
- 総パケット数
- 復帰パケット数
- 非復帰パケット数
- ビットレート
- また、ステータス ( ネットワーク ) 画面表示中に "Menu" ボタンを押 すと、" ネットワーク設定 " 画面が表示されるようになりました。

[ システム ] → [ 記録設定 ] → [ 記録フォーマット ] → [ ■ 形式 ] で "MXF(MPEG2)" 選択時、[ W 解像度 ] の設定値に "1280x720" が選択 可能になりました。このとき [ W フレーム数 / 画質 ] は、60p(HQ)、 50p(HQ) の 2 種類から選択できます。

**メモ :** 

● GY-HM850 は、以下の条件で選択肢が固定されます。<br>- [ システム ] → [ システム周波数 ] で 60/30/24 を選択した場合、[ ■ フ レーム数 / 画質 ] は 60p(HQ) で固定されます。<br>[ システム ] → [ システム周波数 ] で 50/25 を選択した場合、[ **Ω** フ レーム数 / 画質 ] <sup>は</sup> 50p(HQ) で固定されます。

● [システム]→[ネットワーク] / [設定]→[ライブストリーミング設定]→ [ サーバー ] / [ ストリーミングサーバー ] → [Server1] / [Server2] / [Server3] / [Server4] の [ タイプ ] が "ZIXI" であり、[ 適応ビットレー <sup>ト</sup> ] <sup>が</sup> " <sup>入</sup> " のときにのみ " ビットレート " が表示されます。

## **FTP レジューム機能追加**

FTP 転送開始時、サーバーに同一名ファイルが存在し、かつ転送しよ うとしているファイルサイズより小さい場合、サーバー上のファイル は FTP 転送が中断された内容と判断してレジューム ( 追加書込み ) 確 認画面が表示されます。

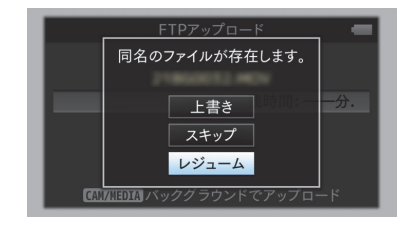

" レジューム " を選択すると、中断された位置から追加するように FTP 転送が行われます。

FTP 転送が正常に終了すると、画面に " 完了しました " と表示されま す。

#### **メモ :**

- ライブストリーミング中は、[IFB 機能 ] 設定を変更できません。
- [IFB ストリーミング ] は各ユーザーボタンに割り当てることができま す。
- [IFB 機能 ] を " 有効 " に設定すると、[ システム ] → [ ネットワーク ] / [ 設定 ] → [ ライブストリーミング設定 ] → [ ビットレート ] の設定可 能な値が以下のように制限されます。
- [タイプ]項目が"MPEG2-TS/UDP"、かつ「PCRジッター]項目が"低" の場合、8.0Mbps を超えるエンコードビットレートは設定できま せん。
- [ タイプ ] 項目が "MPEG2-TS/UDP"、かつ [PCR ジッター ] 項目が " 標準 " の場合、3.0Mbps を超えるエンコードビットレートは設定 できません。
- [タイプ]項目が"RTSP/RTP"または"ZIXI"の場合、3.0Mbpsを超える エンコードビットレートは設定できません。
- [ タイプ ] 項目が "RTMP" の場合、1.5Mbps を超えるエンコードビッ トレートは設定できません。

### **メニュー項目:[ プロトコル ] に設定値 "ZIXI" 追加**

- IFB モニター  $\vdash$  CH<sub>1</sub>
- $-$  CH<sub>2</sub>
- オート・・・IFB 音声入力を検出したときは IFB 音声とマイク音声 をミックスして出力します。 IFB 音声入力が未検出のときはマイク音声のみ出力します。
- IFB のみ・・・常時 IFB 音声のみ出力します。
- オフ・・・IFB 音声は出力しません。マイク音声のみ出力します。
- [ 設定値:● オート、IFB のみ、オフ ]

[ システム ] → [ ネットワーク ] / [ 設定 ] → [ クリップサーバー ] → [Clip-FTP1/2/3/4] → [ プロトコル ] の設定値に "ZIXI" を追加しました。 -<br>"ZIXI" を選択すると、「 システム l → 「 ネットワーク l / 「 設定 l → 「 ク リップサーバー ] → [Clip-FTP1/2/3/4] の [ ユーザー名 ] が [ ストリーム ID] に変わります。[ 設定値:● FTP、SFTP、FTPS、FTPES、ZIXI]

● IFB 出力は、モニター出力 CH1、CH2 に対してのみ有効です。 ● [IFB モニター]の CH1 と CH2 で異なる設定を有効にする場合は、 [ 映像 / 音声設定 ] → [ 音声設定 ] → [ 音声モニター ] を " ステレオ " に 設定してください。

- **メモ :**  -<br>● "ZIXI" に設定する場合、別途専用のサーバーが必要になります。
- "ZIXI" に設定した場合、"レジューム" 機能は有効になります。
- 

### **Web アクセスのポート番号設定機能の追加**

[ システム ] → [ ネットワーク ] / [ 設定 ] → [Web] → [ ポート ] を追加 しました。

外部からカメラの Web ページにアクセスする場合のポート番号を設 定します。

- **メモ :**  ● ソフトウェアキーボードで入力できます。
- 1 ~ 65535 の整数が入力できます。(初期値: 80)
- 初期値以外の番号を設定する場合は、未使用のポート番号を使用して ください。

### **ファイル形式:MXF(MPEG2) の解像度:設定値追加**

# **メモ :**

#### **メニュー項目:[IFB 設定]を追加**

IFB"Interruptible feedback ( リターンオーディオ )" はネットワーク経 由で音声を受信できる機能です。 遠隔地からでも、音声による指示をヘッドホンで聴くことができま

す。 [ システム ] → [ ネットワーク ] / [ 設定 ] → [IFB 設定 ] を追加しま

#### した。 IFB 設定 ├ IFB 機能 ├ IFB ストリーミング

- ├サーバーアドレス ├サーバーポート └マウントポイント
- IFB 機能・・・IFB 機能の " 有効 "、" 無効 " を設定します。 [ 設定値:有効、● 無効 ]
- IFB ストリーミング…"開始"にすると IFB ストリーミングが開始 され、ディスプレイ画面に (IFB ストリーミングアイコン) が表示されます。 [ 設定値:開始、● 停止 ]
- サーバーアドレス・・・オーディオストリーミングサーバーのア ドレスを指定します。 ※ 最大 127 文字、半角英数字(a ~ z、0 ~ 9)、半角のハイフン [-]、ドット [.] で入力可能。
- サーバーポート・・・オーディオストリーミングサーバーのポー トを指定します。 [ 設定値:5000]
- マウントポイント・・・複数のオーディオストリームに対応した オーディオストリーミングサーバーの場合にマウントポイント (ストリームを識別するための文字列) を入力します。初期値は、 なし(空文字)です。 ※ 最大 63 文字入力可能。

**メモ :** 

### **メニュー項目:[IFB モニター]を追加**

[ 映像 / 音声設定 ] → [ 音声設定 ] → [IFB モニター ] を追加しました。 IFB ストリーミング中のヘッドホン端子への出力を設定します。

#### **メモ :**